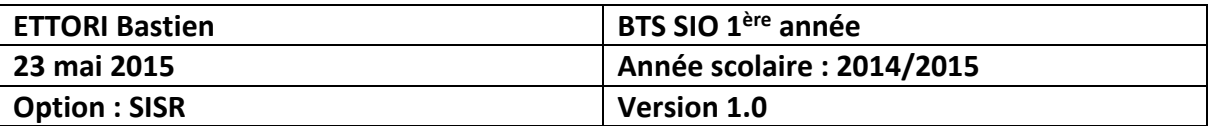

# **SPANNING-TREE (STP)**

## **SOMMAIRE :**

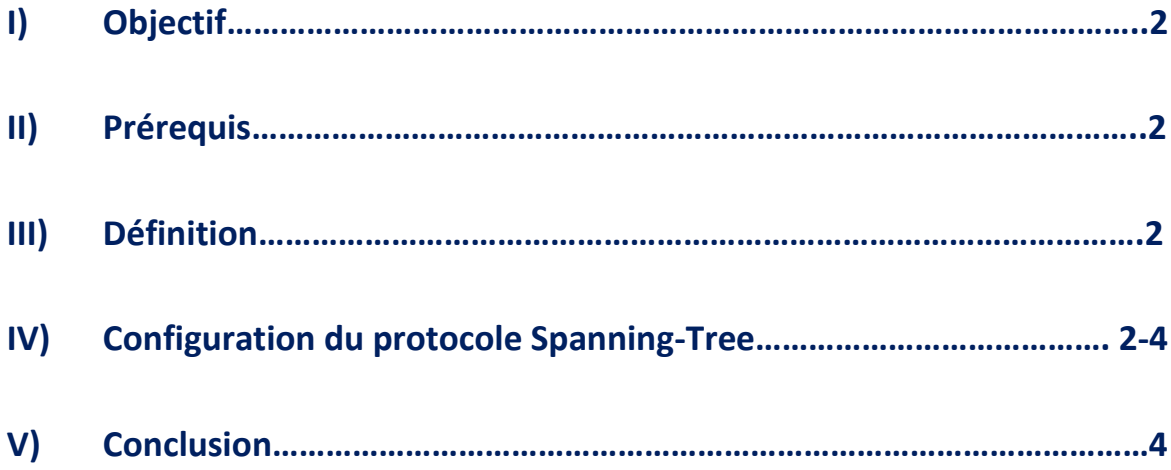

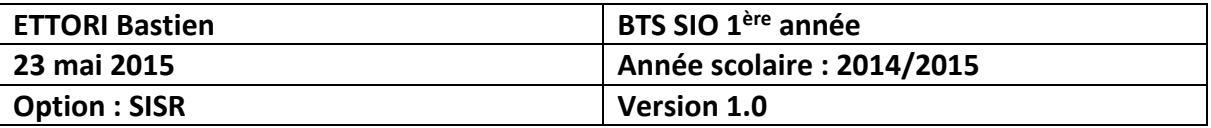

### **I) Objectif**

Ce tutoriel permet de mettre en place le service **Cisco Spanning-Tree** avec des **VLAN** différents.

#### **II) Prérequis**

Pour réaliser cette procédure, nous avons besoin des équipements suivants :

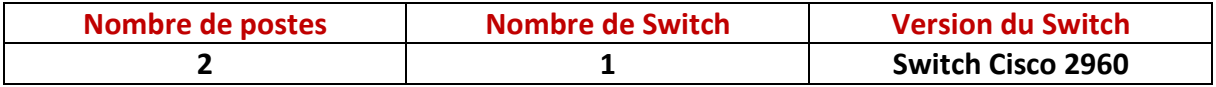

#### **III) Définition**

Le protocole **STP** (**S**panning-**T**ree **P**rotocol) est un protocole de niveau 2 qui permet de gérer les boucles sur un réseau local en cas d'utilisation d'un ou plusieurs liens redondants.

#### **IV) Configuration du protocole Spanning-Tree**

Pour mettre en œuvre ce protocole, nous allons nous appuyer sur le schéma ci-dessous :

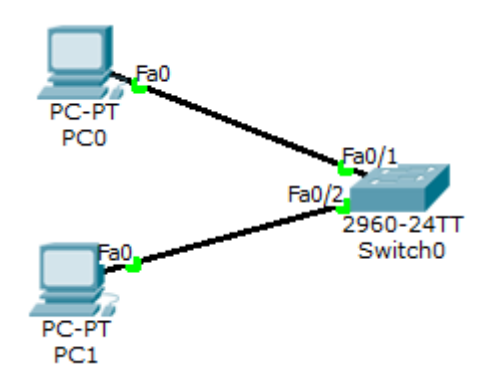

**-** Tout d'abord, nous devons nous rendre sur le switch et taper la commande permettant de visualiser la configuration complète du protocole **STP** :

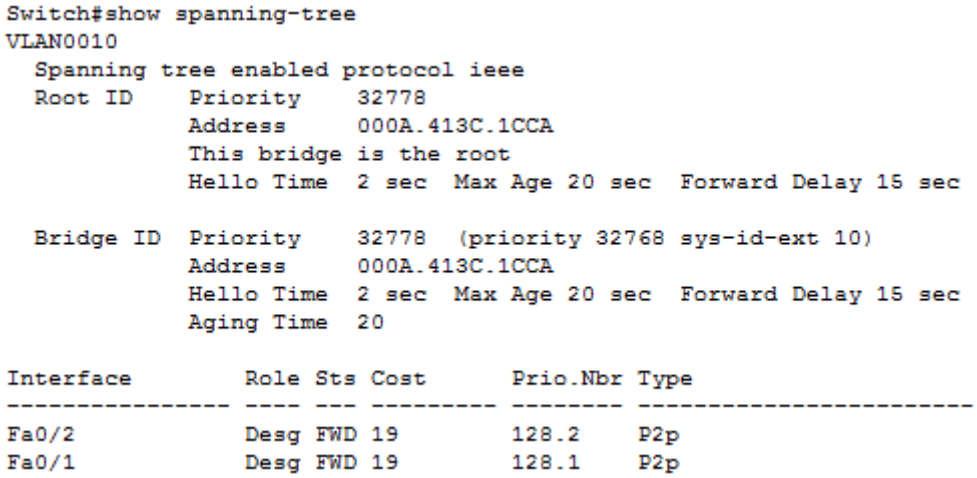

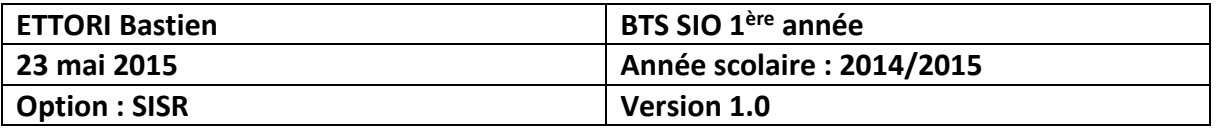

Nous pouvons visualiser les ports du switch utilisés et connectés ainsi que les priorités attribuées par défaut.

**-** Ensuite, nous devons sélectionner un VLAN (**VLAN10**) et lui donner des priorités. Donc, nous allons choisir l'interface « **Fa0/1** » avec le **VLAN 10** et lui donner une priorité de **4** en tapant la commande suivante : « **spanning-tree vlan 10 priority 4** » :

```
Switch(config)#spanning-tree vlan 10 priority 4
% Bridge Priority must be in increments of 4096.
% Allowed values are:
       4096 8192 12288 16384 20480 24576 28672
 \bullet32768 36864 40960 45056 49152 53248 57344 61440
وألقان والمستورين والمستوعبين
```
**-** Ensuite, nous visualisons les informations du **VLAN 10** en exécutant la commande suivante :

```
Switch#show spanning-tree vlan 10
VLAN0010
  Spanning tree enabled protocol ieee
  Root ID Priority 32778
            Address
                       000A.413C.1CCA
            This bridge is the root
             Hello Time 2 sec Max Age 20 sec Forward Delay 15 sec
 Bridge ID Priority 32778 (priority 32768 sys-id-ext 10)<br>Address 000A.413C.1CCA
            Hello Time 2 sec Max Age 20 sec Forward Delay 15 sec
            Aging Time 20
Interface
                                  Prio.Nbr Type
                Role Sts Cost
       Desg FWD 19              128.2        P2p<br>Desg FWD 19              128.1       P2p
Fa0/2FaO/1
```
- **-** Ensuite, nous allons configurer tous les ports reliés au switch. Ici, il y a 3 ports connectés au switch qui sont : « **Fa0/1** » et « **Fa0/2** ».
- **-** Nous tapons la commande : « **interface range fastEthernet 0/1-2** ».
- **-** Ensuite, nous configurons ces interfaces pour que leur démarrage soit plus rapide en tapant la commande : « **spanning-tree portfast** ».
- **-** Enfin, nous vérifions le résultat en exécutant la commande :

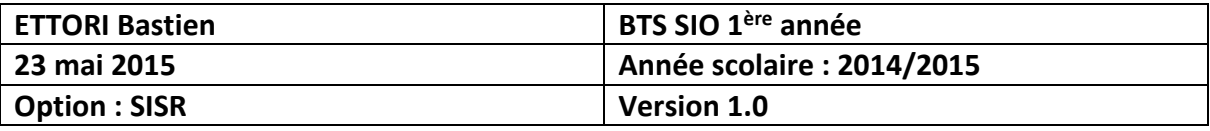

```
Switch#sh run
Building configuration...
Current configuration : 2309 bytes
\mathbf{I}version 12.2
no service timestamps log datetime msec
no service timestamps debug datetime msec
no service password-encryption
\mathbf{I}hostname Switch
Ţ
\mathbf{I}\mathbf{I}\mathbf{I}spanning-tree mode pvst
\mathbf{I}interface FastEthernet0/1
 switchport access vlan 10
 switchport mode access
 spanning-tree portfast
\mathbf{I}interface FastEthernet0/2
 switchport access vlan 10
 switchport mode access
 spanning-tree portfast
```
Donc, nous voyons que ces 2 ports connectés aux périphériques sont en mode « **portfast** ».

#### **V) Conclusion**

En conclusion, nous pouvons dire que le protocole **STP** est fonctionnel et qu'il permet bien de gérer les boucles sur le réseau avec des connexions redondantes. Par ailleurs, si une boucle est détectée, une des interfaces du switch n'est plus accessible.